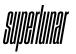

**BX-30** 

User Manual

v0.01

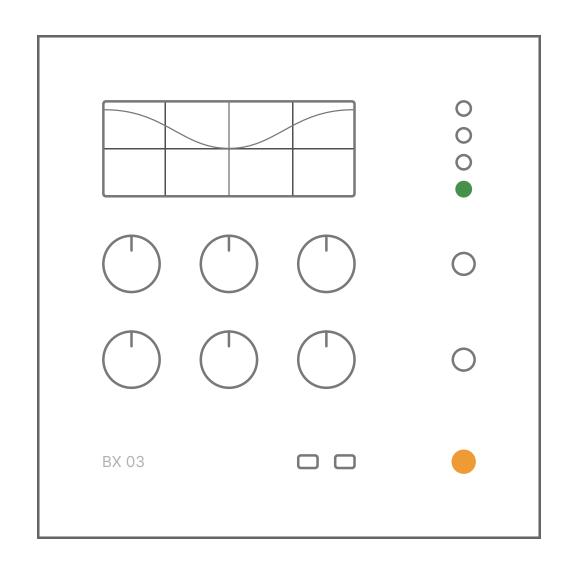

# Install

Requires Ableton Live 11 and above.

If you need help, or have questions, please contact us at **hi@suprlunr.com** 

## Installation

First, extract the downloaded Zip file. There are three simple ways to install BX-30.

- Double-click the BX30.adg file.
- Drag the BX30.adg file into Ableton Live.
- Click "Add Folder..." under Places in the Ableton Live Browser.

## Use

BX-03 EQ is based on Peter Baxandall's legendary 1950s EQ found in every home stereo. The broad shelving curves let you make pleasing tweaks without changing the elements of your mix. Remove subfrequency rumble, tighten the low-end, control highend bite, or add some air. Sweeten it all up by adding warmth and saturation with the Color control. The BX-03 Ableton Live Rack is perfect for mix bus and tracking applications.

Dial in the perfect sound with BX-30's simple interface.

#### Lo Cut

Low-pass filters with 12dB/octave slope.

## Lo Shelf

Low-frequency control from 70Hz to 360Hz.

## Lo Gain

Boost or cut the low-frequency shelf +-5dB.

#### Hi Cut

High-pass filters with 12dB/octave slope.

#### Hi Shelf

High-frequency control from 2kHz to 18kHz.

## Hi Gain

Boost or cut the high-frequency shelf +-5dB.

### Color

Adds subtle warmth and saturation.

## **Output**

Adjust the level going out of BX30.